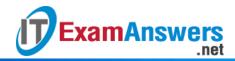

1.

2.

3.

4.

5.

6.

## [Updated Constantly]

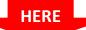

## Introduction to Linux I - Chapter 09 Exam Answers 2019 + PDF file

| T | o move forward one word at a time in the vi command mode, you press:                |
|---|-------------------------------------------------------------------------------------|
| • | f                                                                                   |
| • | t                                                                                   |
| • | g                                                                                   |
| • | w                                                                                   |
| T | o go to the beginning of a line in the vi command mode, you press:                  |
| • | g                                                                                   |
| • | \$                                                                                  |
| • | ^                                                                                   |
| • | 1                                                                                   |
| Т | o go to the first line of a vi document in command mode, you can type: (choose two) |
| • | G                                                                                   |
| • | GG                                                                                  |
| • | 1G                                                                                  |
| • | gg                                                                                  |
| Т | o navigate to the end of the line in vi command mode, you can press:                |
| • | #                                                                                   |
| • | ^                                                                                   |
| • | <b>\$</b>                                                                           |
| • | *                                                                                   |
| Т | o move backward through a vi document, word by word, you press:                     |
|   | w                                                                                   |
| • | b                                                                                   |
| • | r                                                                                   |
|   | С                                                                                   |
| ٧ | Vhat would typing "4dh" do in vi command mode?                                      |
| • | Duplicate the next four characters                                                  |
| • | Delete the previous four characters                                                 |
|   | Delete the next four lines                                                          |
|   | Delete the next four characters                                                     |

7. Typing which of the following from vi command mode will attempt to save your file?

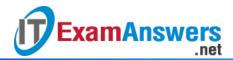

| • :W                                                                                       |
|--------------------------------------------------------------------------------------------|
| • :s                                                                                       |
| - :f                                                                                       |
| - :r                                                                                       |
| 8. If you want to quit the vi program without saving any of the changes you made to your   |
| file, you can type in command mode:                                                        |
| • :a                                                                                       |
| ■ :Q                                                                                       |
| · :s                                                                                       |
| - :q!                                                                                      |
| 9. To save and then quit, you can type in command mode:                                    |
| - :wq                                                                                      |
| - :q                                                                                       |
| - :qw                                                                                      |
| - :WQ                                                                                      |
| 10. To search forward from your cursor in your vi document in command mode, you can        |
| type followed by the pattern to search for.                                                |
| - <i>1</i>                                                                                 |
| •                                                                                          |
| - [                                                                                        |
| • ?                                                                                        |
| 11. To search backward from your cursor in your vi document in command mode, you can       |
| type followed by the pattern to search for.                                                |
| •                                                                                          |
| • ?                                                                                        |
| <b>-</b> /                                                                                 |
| -                                                                                          |
| 12. To perform cut and paste in a vi document, you actually do:                            |
| delete and put                                                                             |
| <ul> <li>yank and put</li> </ul>                                                           |
| <ul> <li>yank and paste</li> </ul>                                                         |
| <ul> <li>delete and yank</li> </ul>                                                        |
| 13. If you are in the vi command mode and want to begin inserting text before your cursor, |
| you can type:                                                                              |
| - A                                                                                        |
| _ :                                                                                        |

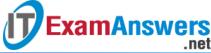

- **ExamAnswers** 0

  - 0

| 14. <b>If you</b> | ı are in vi commar | nd mode and want | to begin inse | ting text at the | end of the li | ne, |
|-------------------|--------------------|------------------|---------------|------------------|---------------|-----|
| you c             | an type:           |                  |               |                  |               |     |

- 0
- O
- A

15. If you are in the vi command mode and want to add a new line before your cursor, you can type:

- j
- O
- 0

16. If you are in vi command mode and want to add a new line after your cursor, you can type:

- 0
- O

17. If you want to move a character to the left in vi command mode, you can press the left arrow key or:

- |
- h
- j

18. If you want to move a character to the right in vi command mode, you can press the right arrow key or:

- k
- j

19. If you want to move up a line in vi command mode, you can press the up arrow key or:

- j
- h

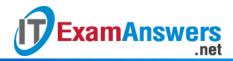

- k
- 20. If you want to move down a line in vi command mode, you can press the down arrow key or:
  - 1
  - j
  - h
  - k